### **LAB 2: Developing and Debugging C Programs in** *MDK-ARM* **for the STM32L100RC Microcontroller**

The objective of this laboratory session is to become more familiar with the process for creating, executing and debugging application programs, written in the C language, for the ST Microelectronics ultra-low-power STM32L100RC microcontroller, using the Keil *Microcomputer Development Kit for ARM Processors (MDK-ARM)*. You are to design a C program, containing a "main" program and two subroutines, to exercise various I/O ports and elements of the microcontroller. In the lab, you will also exercise a number of the debug support elements of MDK-ARM, so that you will be better prepared for debugging larger projects later in the semester. An outline of this lab write-up is organized as follows.

- A. STM32L100RC microcontroller block diagram and GPIO ports.
	- 1. Block diagram and GPIO ports
	- 2. Configuring the GPIO ports
	- 3. Transferring data to and from GPIO pins
- B. Microcontroller Software Setup in C and MDK-ARM
- C. Data types and variables in C
- D. Laboratory Exercise
- E. Lab 2 Deliverables

For reference, the tutorial *C Programming for Embedded Systems* is available on the course web page, which includes links to additional on-line tutorials. The ARM C Compiler manual is available from the MDK-ARM Help menu, or from the Books pane of your project in the MDK-ARM IDE.

# **A. STM32L100RC General-Purpose Input/Output (GPIO) Pins**

### **1. Microcontroller block diagram and GPIO ports**

The STM32L100RC microcontroller simplified block diagram is given in Figure 1, with a detailed block diagram in Figure 2. The microcontroller includes the 32-bit ARM Cortex-M3 CPU, 256K bytes of flash memory, 16K bytes of RAM, general-purpose input/output (GPIO) ports, nested vectored interrupt controller (NVIC), programmable timers (TIMERn, RTC), analog-to-digital and digital-to-analog converters (ADC, DAC), comparators, serial communication functions (USART, I2C, SPI, SCI, USB), debug interfaces (SW, JTAG), LCD controller, and clock management.

As shown in Figure 2, the microcontroller has five GPIO ports (GPIOA, GPIOB, GPIOC, GPIOD, GPIOH), with a total of 63 I/O pins. 51 of these pins are accessible via connectors P1 and P2 of the STM32L100C-Discovery board, as shown in Figure 3.

GPIOA – PA[15:0], GPIOB – PB[15:0], GPIOC – PC[15:0]  $GPIOD - PD[2]$ ,  $GPIOH - PH[1:0]$ 

Several pins are used on the Discovery board for specific functions:

PA0 – User button PA13, PA14 – Single-Wire (SW) debug interface PC8,PC9 – On-board Blue and Green LEDs PH1,PH0 – 8MHz clock input/output

#### *Special care should be taken not to alter the configurations of pins PA13, PA14, PH1, PH0, to prevent disabling the SW debug interface and clock.*

As discussed in ELEC 2220, microcontroller signal pins generally have multiple functions. The default in most cases is general-purpose parallel I/O; alternate functions are selected by software. The GPIO pin names are labelled on the Discovery board, as shown in Figure 3. The alternate functions for each pin are listed in Table 5 of the Discovery board user manual, and Table 7 of the microcontroller data sheet.

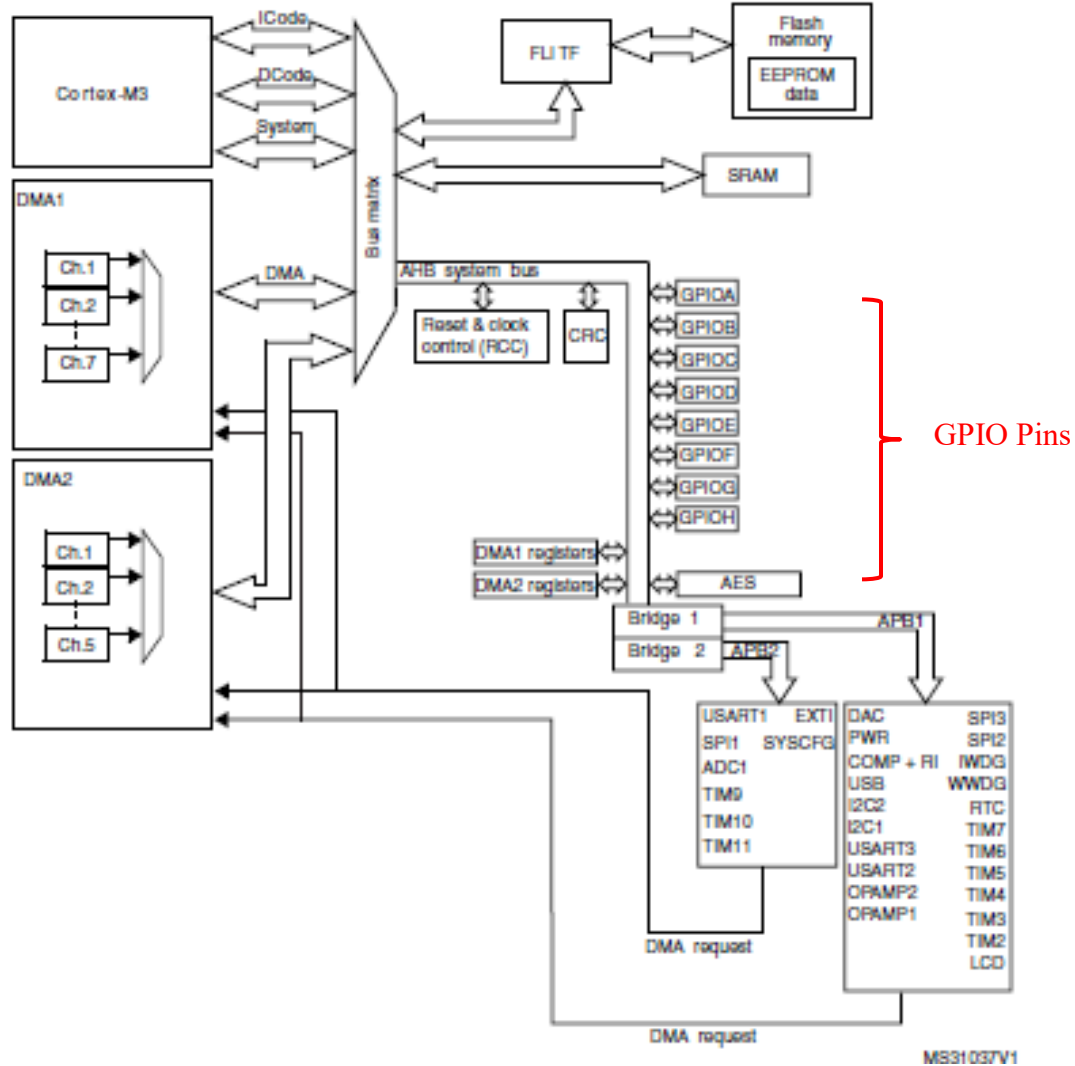

**Figure 1. STM32L100RC Block Diagram[1](#page-1-0)**

<span id="page-1-0"></span> <sup>1</sup> *ST Microelectronics "STM32L100xx Reference Manual (RM0038)"*

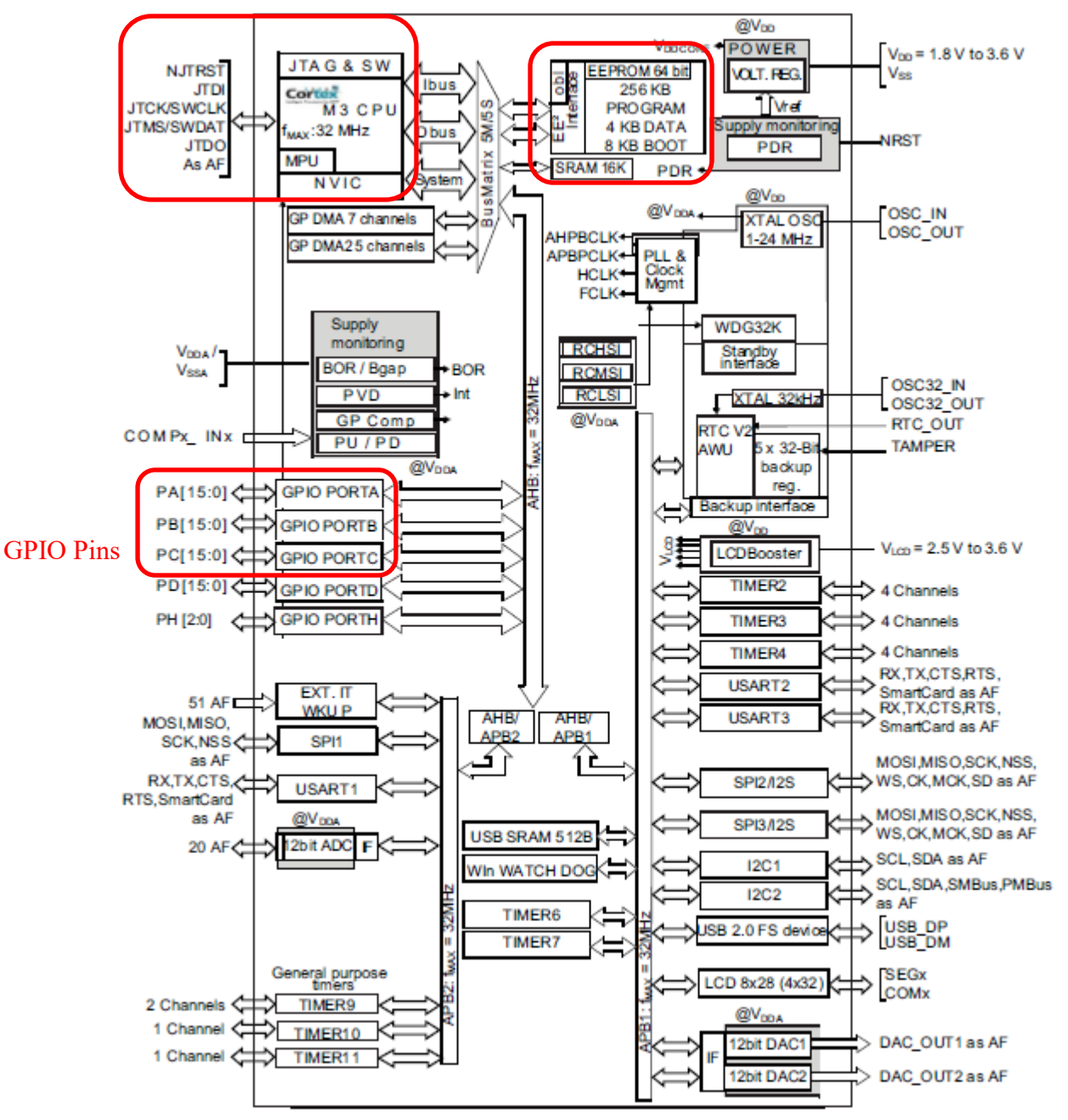

**Figure 2. STM32L100RC Block Diagram[2](#page-2-0)**

<span id="page-2-0"></span> <sup>2</sup> *ST Microelectronics "STM32L100RC Data Sheet"*

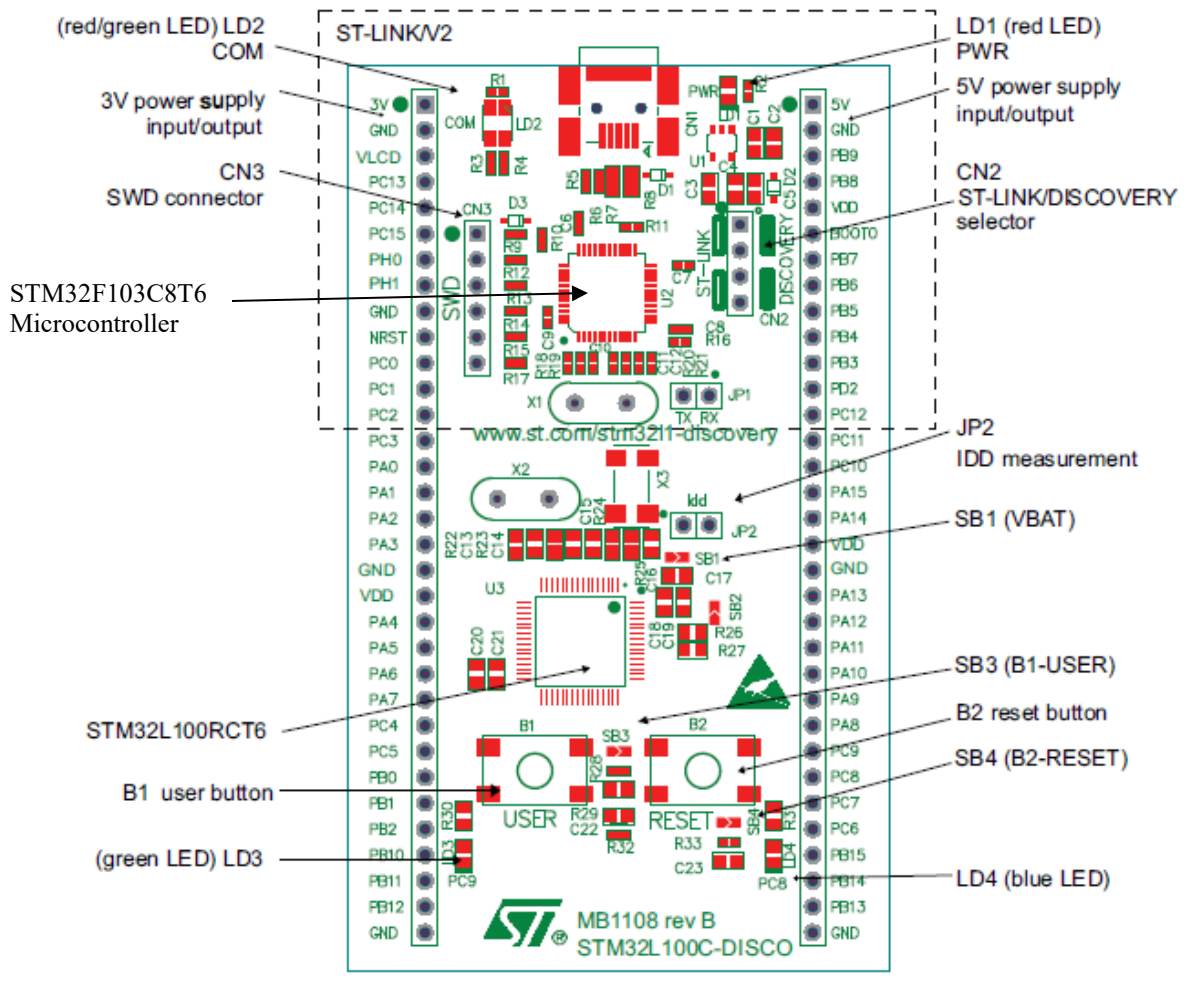

**Figure 3. Top view of the STM32L100C-Discovery Board, showing pin assignments on 33-pin connectors P1 and P2[3](#page-3-0)**

<span id="page-3-0"></span> <sup>3</sup> *ST Microelectronics "STM32L100CDiscovery Kit User Manual (UM1656)"*

### **2. Configuring GPIO Pins**

Figure 4 shows the electronic circuit for one GPIO port bit. Each GPIO pin can be a digital input, a general-purpose digital output, an analog input/output, or an "alternate function" input/output. In digital input and output modes, pin data is read from an input pin or sent to an output pin via the Input Data Register (IDR) and Output Data Register (ODR), respectively. These registers are bypassed for analog or alternate function modes. The desired operating mode for each of the 16 pins is selected individually via the 32-bit GPIO port mode register (MODER), shown in Figure 5. Two bits configure each pin as follows:

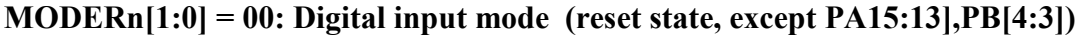

 $(n = \text{pin}\#)$  01: General-purpose digital output mode

 10: Alternate function mode 11: Analog mode

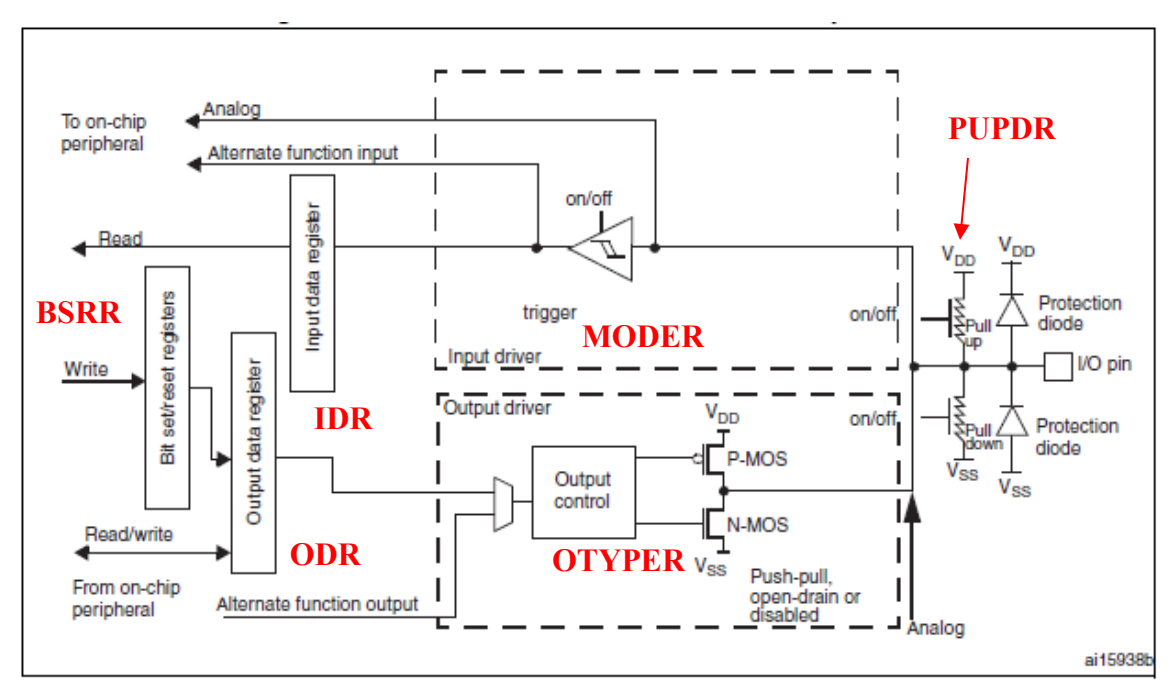

**Figure 4. Basic structure of a GPIO port bit.**

| 31                 | 30        | 29           | 28        | 27                 | 26        | 25           | 24        | 23           | 22        | 21           | 20        | 19          | 18        | 17          | 16        |
|--------------------|-----------|--------------|-----------|--------------------|-----------|--------------|-----------|--------------|-----------|--------------|-----------|-------------|-----------|-------------|-----------|
| MODER15[1:0]       |           | MODER14[1:0] |           | MODER13[1:0]       |           | MODER12[1:0] |           | MODER11[1:0] |           | MODER10[1:0] |           | MODER9[1:0] |           | MODER8[1:0] |           |
| <b>IW</b>          | <b>NV</b> | <b>IW</b>    | <b>rw</b> | <b>NV</b>          | <b>NV</b> | rw           | <b>NV</b> | <b>NV</b>    | <b>IW</b> | <b>NV</b>    | <b>rw</b> | rw          | <b>IW</b> | <b>IW</b>   | <b>rw</b> |
| 15                 | 14        | 13           | 12        | 11                 | 10        | 9            | 8         |              | 6         |              |           |             |           |             | 0         |
| <b>MODER7[1:0]</b> |           | MODER6[1:0]  |           | <b>MODER5[1:0]</b> |           | MODER4[1:0]  |           | MODER3[1:0]  |           | MODER2[1:0]  |           | MODER1[1:0] |           | MODER0[1:0] |           |
| <b>IW</b>          | <b>NV</b> | <b>IW</b>    | <b>IW</b> | <b>NV</b>          | <b>NV</b> | rw           | <b>NV</b> | <b>NV</b>    | <b>IW</b> | <b>IW</b>    | <b>rw</b> | rw          | <b>IW</b> | <b>IW</b>   | <b>IW</b> |

**Figure 5. GPIO Mode Register (GPIOn->MODER)**

Example:

We want to configure pin PC5 as an input pin and PC8 as an output pin, without changing the operating modes of the other 14 GPIOC pins.

The preferred way to do this is to clear the corresponding MODER bits for each pin, using a logical AND operator with a mask to force these bits to 00, and then use a logical OR operator with another mask to force selected MODER bits to 1 to produce the desired 2-bit values. For example, to set bits 5:4 of a register to the value "mn":

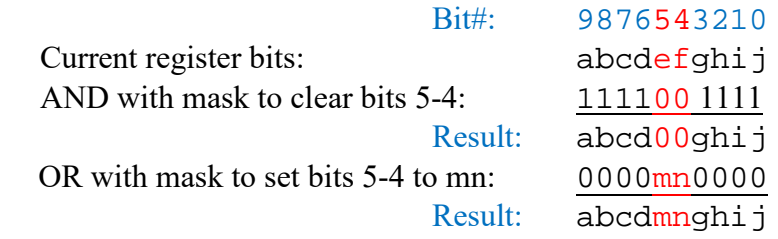

Referring to Figure 5, set mode bits MODER5 and MODER8 (for pins PC5 and PC8) are forced to 00 by reading the current MODER and applying a logical AND operator to clear those bits in one of the following ways:

```
GPIOC->MODER = GPIOC->MODER & 0xFFFCF3FF; //MODER8=MODER5=00
GPIOC->MODER = GPIOC->MODER & ~0x00030C00; //MODER8=MODER5=00<br>GPIOC->MODER &= 0xFFCFF3FF; //MODER8=MODER5=00
GPIOC->MODER \&= 0xFFCFF3FF; \left//MODER8=MODER5=00<br>GPIOC->MODER \&= ~0x00300C00; \left//MODER8=MODER5=00
GPIOC->MODER &= ~0x00300C00;
```
Since 00 selects input mode, PC5 is now configured as an input pin. Note that mask 0xFFFCF3FF contains 0's in the MODER bits corresponding to pins PC8 and PC5, and that operand  $\sim 0x00030C00 = 0xFFFCF3FF$ . The third and fourth instructions are identical to the first two instructions, using compact forms supported in the C language.

To configure PC8 in output mode (MODER8 = 01), use the logical OR operator in one of the following ways to set the low bit of MODER8 to 1:

```
GPIOC->MODER = GPIOC->MODER | 0x00010000; //MODER8=01<br>GPIOC->MODER |= 0x00010000; //MODER8=01
GPIOC->MODER = 0x00010000;
```
*Although we could simply write a 32-bit pattern to MODER to configure all 16 pins in one step, it is good practice to change only those bits for the specific pins to be configured, using logical AND/OR operators, and thereby avoid inadvertently changing the previously-configured modes of other pins.* 

Other options can be configured for each pin via the following three registers. However, the reset values of these registers may be sufficient for most applications, and therefore it might not be necessary to program them.

GPIOn->OTYPER - type of driver for output pins

16-bit register, 1 bit per pin:

 **0: output push-pull (reset state for all pins)**

1: output open-drain (if pin is to be combined with other pins as wired-AND/OR)

GPIOn->OSPEEDR – output pin switching speed (lower speeds consume less power) 32-bit register, 2-bits per pin:

```
 00: 400 KHz (reset state for all but PB[3]) 
 01: 2 MHz, 10: 10MHz, 11: 40MHz
```
GPIOn->PUPDR - activate a pull-up or pull-down resistor on the pin

32-bit register, 2-bits per pin:

```
 00: No pull-up or pull-down (reset state for all but PA[15:13], PB[4])
 01: Pull-up
 10: Pull-down
```
#### **3. Transferring data to and from GPIO pins**

The states of one or more GPIO pins are determined by reading the 16-bit Input Data Register (IDR) of the GPIO port, and then masking all but the bit(s) of interest. For example, to determine the state of pin PA0:

```
 uint16_t bob; //16-bit variable matches IDR size
 bob = GPIOA->IDR; //read states of all 16 PA[15:0] pins
 bob &= 0x0001; //mask all but bit 0 to test PA0
if (bob == 0x0001) //do something if PA0=1
Alternatively:
  if ((GPIOA->IDR \& 0x0001) == 0x0001) //do something if PA0=1
```
A common error is to overlook the fact that reading IDR returns all 16 pin states. For example:

if (GPIOA->IDR ==  $0x0001$ ) //do something if PA0=1

would be true only if **all 16 bits** of GPIOA match the pattern 0000000000000001.

Output pin states are changed by writing to the 16-bit Output Data Register (ODR) of the GPIO port. Note that this changes all pins in that port that are configured as digital general-purpose outputs, but has no effect on pins configured in other modes.

```
 GPIOB->ODR = 0x1234; //set PB[15:0] = 0001001000110100
```
Reading the ODR returns the last value written to it, enabling masks and logical operators (AND, OR, XOR) to change the states of selected pins, without affecting the other pins.

```
 GPIOB->ODR &= 0xFFFE; //reset PB0=0 (without changing PB[15:1])
 GPIOB->ODR |= 0x0001; //set PB0=1 (without changing PB[15:1])
 GPIOB->ODR ^= 0x0001; //complement PB0 state
```
To facilitate changing selected bits, in lieu of using masks and logical operators, each GPIO port has a 32-bit Bit Set/Reset Register (BSSR). Writing 1's to one or more of the lower 16 bits of BSRR sets those output bits to 1, without affecting the others. Writing 1's to one or more of the upper 16 bits of BSRR resets those output bits to 0, without affecting the others. Writing 0's to BSRR has no effect on the corresponding pins. For example, to set and then clear pins PB5 and PB0:

```
GPIOB->BSRR = 0x0021; //set PB5 and PB0 to 1
GPIOB->BSRR = 0x0021 << 16; //reset PB5 and PB0 to 0
```
 $\sim$  7  $\sim$ 

# B. **Microcontroller Software Setup in C and MDK-ARM**

The purpose of a high level language, such as C, is to allow the programmer to focus on the algorithm to be performed, independent of the particular processor being used. This is done by making processor-specific details, such as memory addresses, CPU registers, data formatting, and assembly language instructions, transparent to the programmer. Such low level details are managed by the language compiler. Therefore, the compiler must be provided with ROM and RAM addresses so that it can allocate appropriate memory for code, data, and stack. The STM32L100RCT6 memory map is shown in Figure 6. *MDK-ARM* is provided this information when the target microcontroller is selected at project creating time; this can be verified in the Target tab of the "Options for Target" window. In addition, a header file for that microcontroller, which defines such resources as peripheral function register names and addresses, is included in the project by selecting *CMSIS > CORE* in the Manage Run-Time Environment window during project creation.

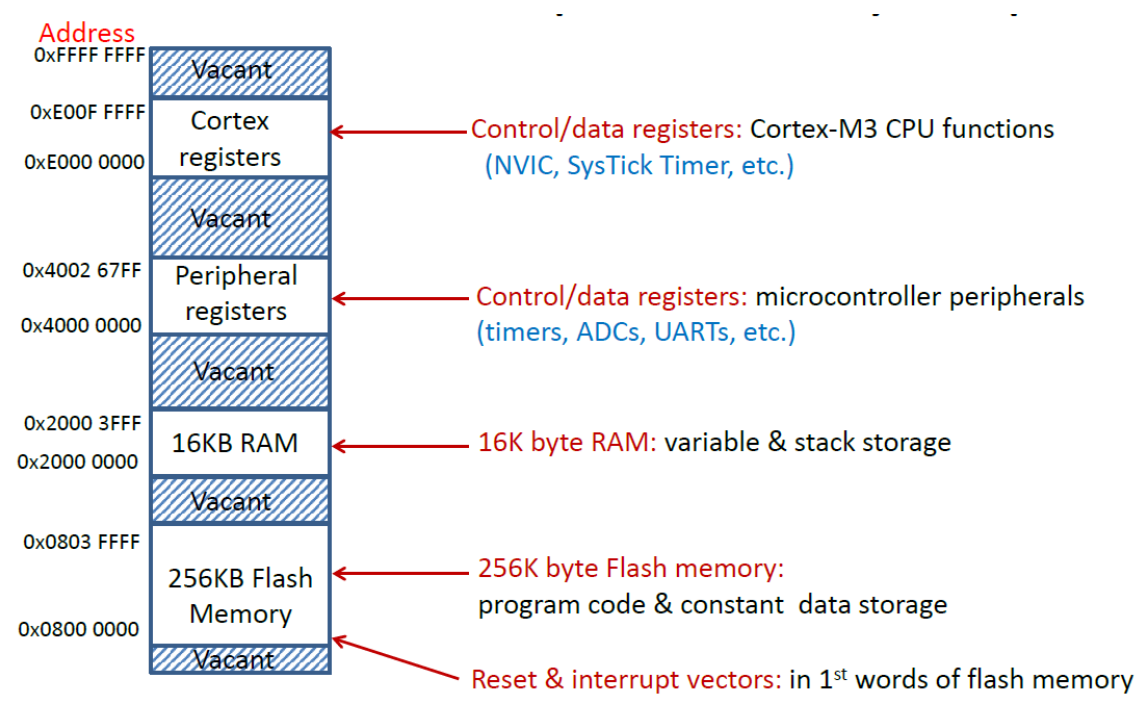

**Figure 6. STM32L100RCT6 memory map.**

In assembly language, the programmer must explicitly initialize the stack pointer, interrupt vectors, clock configuration, etc. To take care of these things, *MDK-ARM* allows the user to include manufacturer-supplied "startup code" in a C project by selecting *Device > Startup* in the Manage Run-Time Environment window when the project is created. On reset, the startup code instructions are executed to set up the microcontroller, prior to entering the "main" program defined by the programmer. Referring to Figure 4 of the document *STM32L100C-Discovery Board Projects*, available on the course web site, in the Project pane of the MDK-ARM IDE window, two startup files can be seen under Device.

File *startup* stm32l1xx mdp.s contains an ARM assembly language startup program that initializes the system stack, calls a function to configure the microcontroller clock resources, and then jumps to the user's "main" program. This file also contains a table of reset and interrupt vectors, which is positioned at the start of the program memory. The first entries in this table are the initial address of the startup program and the starting address of the stack; these are loaded into the CPUs program counter and stack pointer registers, respectively, when the microcontroller is reset. Interrupt vectors will be discussed in a later lab.

File "system stm32l1xx.c" contains functions, called by the startup program, that configure the CPU and peripheral clocks in the microcontroller. For the STM32L100C-Discovery, the main CPU clock and the clocks for all three peripheral buses (AHB, APB1, APB2) are configured to operate at 32MHz.

All I/O ports and functions in the microcontroller are accessed via "registers", each of which is assigned a memory address in the range  $0x40000000...0x4003$ FFFF], as defined in the *STM32L1xx Series Reference Manual*, available on the class web page and in the Books pane of the MDK-ARM Project window. The addresses of all peripheral function registers are defined in the header file STM32L1xx.h, which is included in the project as described earlier.

### **C. Data types and variables in C**

When programming in C for a microcontroller, one must be aware of how data types are defined by the C compiler. For the data types needed in this lab, the ARM C compiler uses the definitions in Table 1. A data type appropriate for each variable should always be selected.

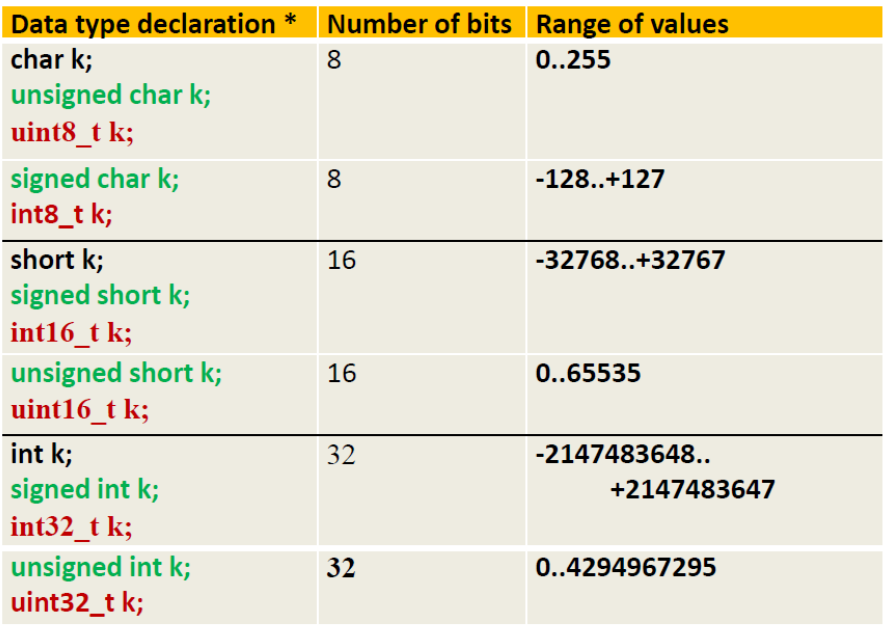

\* intx t and uintx t defined in stdint.h

**Table 1. Data type definitions for a variable k in the ARM C compiler.**

Variables in C can be automatic or static. An *automatic variable* is declared within a function and is *local* in scope, i.e. the variable is only accessible within that function. Space for the variable is allocated on the system stack when the function is entered, and then de-allocated when the function is exited. Therefore, values are not retained from one function call to the next. The compiler may choose to allocate CPU registers, instead of memory, for some local variables while in a function, but as with memory, register-based local variable values are not retained between function calls.

A *static variable* can be declared either within or outside of a function. Values of these variables are retained throughout the execution of the program by assigning them to RAM locations that are not reallocated during execution of the program. Any variable defined outside of a function is referred to as *global*, and has *universal scope*, i.e. it can be referenced by any function of a program.

```
 int count; //global variable
  void function1 () {
      count = 1; //function1 writes global variable count
 }
 void function2 () {
     count = count + 1; //function2 modifies global variable count
 }
```
A static variable can also be defined within a function by inserting the word "static" in front of the variable definition, as in the following character variable declaration. In this case, the variable is *local* in scope, i.e. accessible only within the defining function.

*static char bob;*

Some compilers support *volatile variables,* whose values can be changed by outside influences, i.e. by factors other than program instructions, such as the value of a timer register or the output of an analog to digital converter. The most common use of volatile variable definitions in embedded systems will be for I/O ports and peripheral function registers. For example, the following defines the addresses of 8-bit I/O ports A and B of a Freescale HCS12 microcontroller.

*#define PORTA (\*((volatile unsigned char\*)(0x0000))) #define PORTB (\*((volatile unsigned char\*)(0x0001)))*

Values read via port A or B are supplied by sources external to the microcontroller, and therefore such ports are declared as data type "*volatile unsigned char*" at addresses \$0000 and \$0001, with identifiers PORTA and PORTB, respectively, defined as pointers to these addresses. This allows these identifiers to be used as any other program variable, as illustrated in the following example..

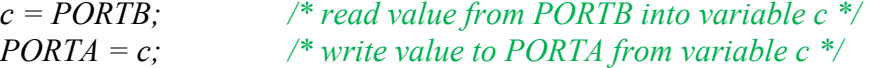

The convention for defining peripheral register addresses for ARM microcontrollers is illustrated by the following example, taken from the header file *stm32l1xx.h*.

*/\*----------------------------------------------------------------------------------------------------\*/ /\* Base address of all STM microcontroller peripherals \*/ #define PERIPH\_BASE ((uint32\_t)0x40000000) //Peripheral base address #define AHBPERIPH\_BASE (PERIPH\_BASE + 0x20000) //AHB peripherals /\* Base addresses of blocks of GPIO control/data registers \*/ #define GPIOA\_BASE (AHBPERIPH\_BASE + 0x0000) //Registers for GPIOA #define GPIOB\_BASE (AHBPERIPH\_BASE + 0x0400) //Registers for GPIOB /\* Address offsets from GPIO base address – block of registers defined as a "structure" \*/ typedef struct { \_\_IO uint32\_t MODER; // GPIO port mode register, Address offset: 0x00 \_\_IO uint16\_t OTYPER; // GPIO port output type register, Address offset: 0x04 uint16\_t RESERVED0; // Reserved, 0x06 \_\_IO uint32\_t OSPEEDR; // GPIO port output speed register, Address offset: 0x08 \_\_IO uint32\_t PUPDR; // GPIO port pull-up/pull-down register, Address offset: 0x0C \_\_IO uint16\_t IDR; // GPIO port input data register, Address offset: 0x10 uint16\_t RESERVED1; // Reserved, 0x12 \_\_IO uint16\_t ODR; // GPIO port output data register, Address offset: 0x14 uint16\_t RESERVED2; // Reserved, 0x16 \_\_IO uint16\_t BSRR; // GPIO port bit set/reset register BSRR, Address offset: 0x18 \_\_IO uint32\_t LCKR; // GPIO port configuration lock register, Address offset: 0x1C \_\_IO uint32\_t AFR[2]; // GPIO alternate function low register, Address offset: 0x20-0x24 } GPIO\_TypeDef; /\*----------------------------------------------------------------------------------------------------\*/*

The following instruction writes to the output data register of GPIO port B,  *GPIOB->ODR = 0x1122;* The memory address of this register is:

 $0x40000000 + 0x20000 + 0x0400 + 0x14 = 0x40020414$  *Peripheral base + AHB peripherals base + GPIOB base + ODR offset*

The following reads the input data register of GPIO port A and assigns it to variable N.  $N = GPIOA \rightarrow IDR$ 

The address of this register is:  $0x40000000 + 0x20000 + 0x0000 + 0x10 = 0x40020010$  *Peripheral base + AHB peripherals base + GPIOA base + IDR offset*

**The programmer should always ensure that the size of the data transferred to and from a register matches the register size and the data type.** In the previous examples, 16-bit values are written to/read from the 16-bit ODR and IDR registers.

To test or change individual bits of a data value, logical operators (AND, OR, XOR) must be used with a "mask", as in assembly language.

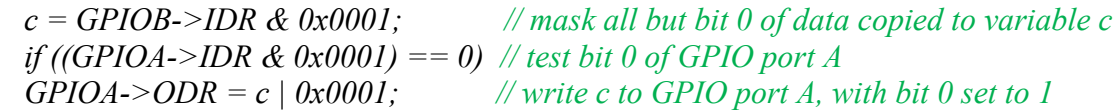

Note that there is a difference between bit-parallel operators  $\&$  (AND) and  $|$  (OR), which produce bit-wise results of the corresponding logical operation, and relational operators && (AND) and  $\parallel$  (OR), which test and produce TRUE/FALSE results (in C, any nonzero value is considered "TRUE" and a zero value is considered "FALSE"). Consider the difference between the following two statements, where *a* and *b* are 32-bit variables:

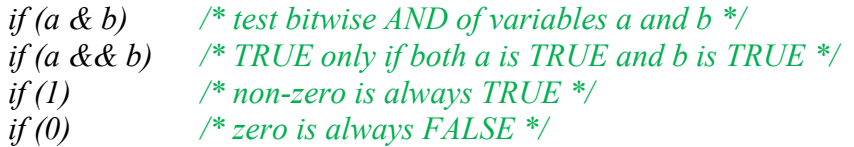

In the first case, the bitwise logical AND of the 32-bit values of *a* and *b* is computed, and if all bits  $= 0$ , the result would be FALSE, otherwise the result would be TRUE. In the second case, the result is TRUE if variable *a* is TRUE and if variable *b* is TRUE. Variables *a* and *b* are not combined in the second case. The third case is often used for endless loops – since any non-zero value is always considered TRUE. The fourth case would never be TRUE.

### **D. Pre-lab assignment**

Each team is to create and debug a C program to meet the following specifications:

- 1. decade up/down counter: count up or down from 0 to 9, and repeat
- 2. controlled by two switches, S1 and S2
	- a. S1: start/stop (1=start,  $0 = stop$ )
	- b. S2: direction  $(1 = count down, 0 = count up)$
- 3. switch connections on the microcontroller
	- a. S1: I/O port pin PA1 connected to DIO0 on the EEBoard
	- b. S2: I/O port pin PA2 connected to DIO1 on the EEBoard
- 4. Changing S2 while counting is enabled  $(S1=1)$  should change the count direction on the next count change.
- 5. Display the count value by writing to port pins PC[3:0]. In the laboratory, these lines will be connected to four virtual LEDs.
- 6. Count period is to be approximately 0.5 s

Prior to lab, design the C program with a **main** program, and two separate ``functions'' as follows.

• The *main* program is to initialize port directions and variables, and then execute in an endless loop, calling the *delay* function, setting the direction variable based on position of switch S2, and calling the *counting* function if counting is enabled by switch S1.

- A *delay* function is to implement a half-second time delay ("do nothing" for about half a second). If time permits, try to get the delay function to be accurate within 10% of the nominal value (0.5 seconds  $+/- 10$ %), or better.
- A *counting* function is to increment or decrement the count, according to the setting of a direction variable passed as a parameter from *main*, and display the new value on the LEDs. The count value is to be a static global variable.

In your laboratory notebook, record the following.

- 1. program flowcharts
- 2. draft program and functions (or directions to where they are stored on your H: drive) If program is not in the notebook, be prepared to show the GTA the draft program and functions on your computer at the start of lab.
- 3. a plan for testing (a test procedure)

# *Teams should be ready to compile their programs and begin testing at the start of the lab period.*

# **E. Laboratory exercise**

Make the following connections between the microcontroller and Digilent EEBoard.

- 1. The switches are to be push/pull switches, set up for EEBoard digital I/O lines DIO0 and DIO1, and in the Static I/O instrument of *Waveforms*.
	- a. S1: DIO0 on the EEBoard
	- b. S2: DIO1 on the EEBoard
- *2.* To display the count value on virtual LEDS, first connect port pins PC[3:0] to EEBoard digital I/O line DIO7-DIO4. Then configure DIO7-DIO4 as LEDS in *Waveforms.*

Compile and debug the program. In debugging the program, you are expected to demonstrate the use of breakpoints, watch windows, single-step, and other debug features in *MDK-ARM*. These are described in the document *Project Debugging with MDK-ARM*, used in the first lab, and available on the course web site.

Specifically, do the following in the debugger.

- 1. Set breakpoints in the main program and in each of the two functions, and verify that the program reaches these breakpoints as expected.
- 2. While stopped at a breakpoint, record the values of your different program variables (from Watch and/or Call Stack+Locals windows.) Note that the only data values displayed are global variables, and those in the current "scope", i.e. in the currently-executing function/procedure. So, if you wish to examine a variable in a function F, then you'll need a breakpoint in F and view the variable in the Call Stack + Locals window.
- 3. After stopping at a breakpoint, single-step through a few instructions, and record any changes to the variables. Then you may click "run" to continue the program.
- 4. Using the disassembled program window (upper right), see if you can determine the memory addresses assigned to one of your program variables. Then, in the memory window (bottom right), display the memory area containing that address and verify that the values match those in the variables window.
- **5.** Remove the breakpoints and run the program to verify correct operation.